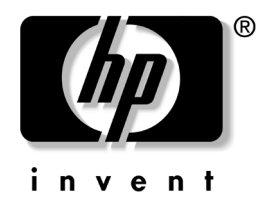

# **Hardwarevejledning**

# HP Business Desktop Microtower model dx5150

Dokumentets bestillingsnummer: 374056-082

#### **Marts 2005**

Denne vejledning indeholder grundlæggende oplysninger om opgradering af denne computermodel.

© Copyright 2004 Hewlett-Packard Development Company, L.P. Oplysningerne i denne vejledning kan ændres uden varsel.

Microsoft og Windows er varemærker tilhørende Microsoft Corporation i USA og andre lande.

De eneste garantier for HP-produkter og -tjenester er anført i den udtrykkelige erklæring om garanti, der leveres med de pågældende produkter og tjenester. Intet heri må fortolkes som værende en yderligere garanti. HP er ikke ansvarlig for tekniske og redaktionelle fejl eller udeladelser heri.

Dette dokument indeholder oplysninger, der er beskyttet af lov om copyright. Ingen del af dette dokument må fotokopieres, reproduceres eller oversættes til et andet sprog uden forudgående skriftligt samtykke fra Hewlett-Packard Company.

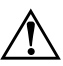

Å **ADVARSEL:** Tekst, der er fremhævet på denne måde, betyder, at hvis vejledningen ikke følges, kan det medføre personskade eller død.

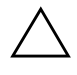

FORSIGTIG: Tekst, der er fremhævet på denne måde, betyder, at hvis vejledningen ikke følges, kan det medføre beskadigelse af udstyret eller tab af data.

#### **Hardwarevejledning**

HP Business Desktop Microtower model dx5150 Første Udgave (December 2004) Anden Udgave (Marts 2005) Dokumentets bestillingsnummer: 374056-082

# **Indholdsfortegnelse**

### **[1](#page-4-0) [Produktegenskaber](#page-4-1)**

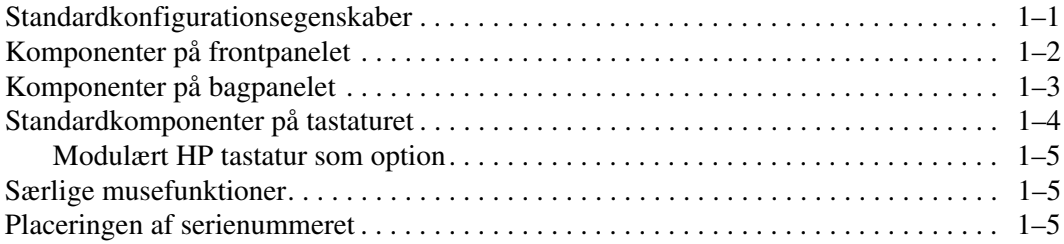

### **[2](#page-9-0) [Hardwareopgraderinger](#page-9-1)**

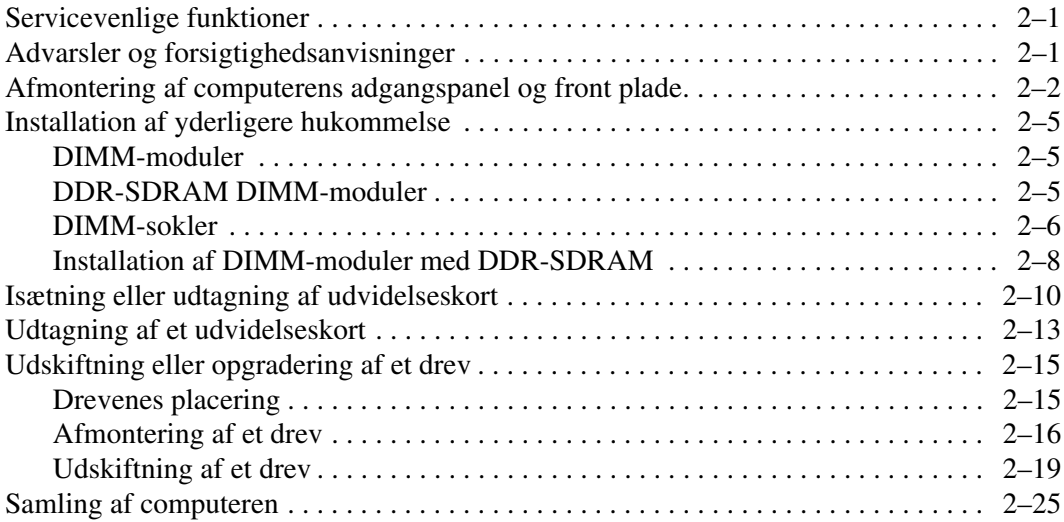

### **[A](#page-36-0) [Specifikationer](#page-36-1)**

### **[B](#page-38-0) [Udskiftning af batteriet](#page-38-1)**

### **[C](#page-42-0) [Sikkerhedslås](#page-42-1)**

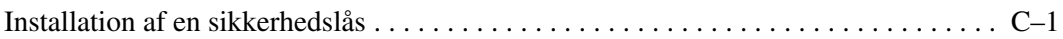

### **[D](#page-44-0) [Elektrostatisk afladning](#page-44-1)**

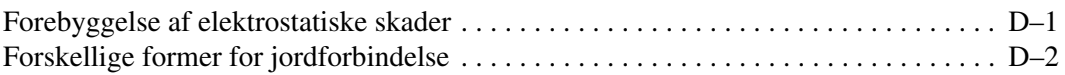

### **[E](#page-46-0) [Retningslinjer for brug af computeren, rutinevedligeholdelse og](#page-46-1)  [klargøring til flytning](#page-46-1)**

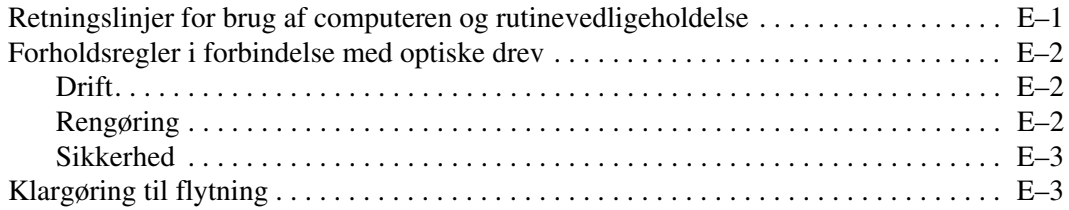

### **[Indeks](#page-49-0)**

**1**

# **Produktegenskaber**

# <span id="page-4-2"></span><span id="page-4-1"></span><span id="page-4-0"></span>**Standardkonfigurationsegenskaber**

Specifikationerne for HP dx5150 Microtower varierer afhængigt af modellen. En komplet oversigt over hardware- og software, der er installeret på denne computer, finder du ved at køre hjælpeprogrammet Compaq Diagnostics for Windows. Der findes en vejledning i brug af hjælpeprogrammet i *Vejledning til fejlfinding* på *dokumentations-cd'en*.

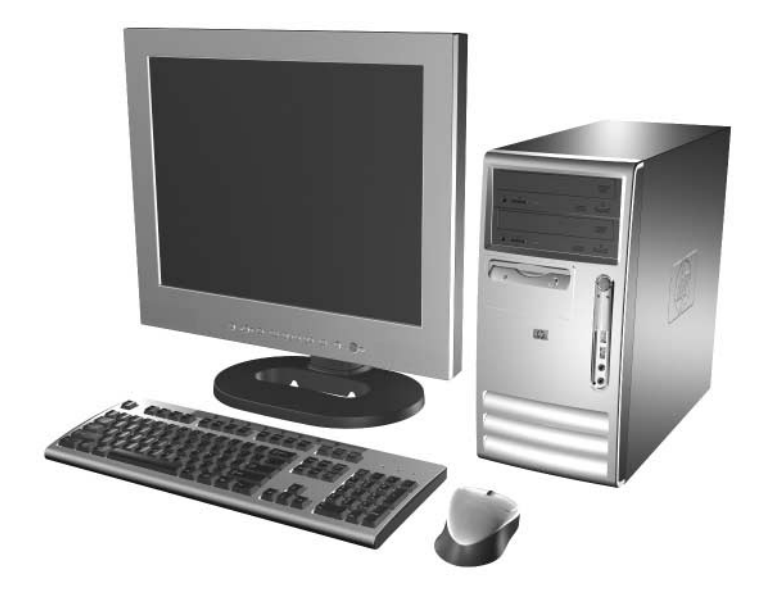

*dx5150 Microtower-konfiguration*

# <span id="page-5-0"></span>**Komponenter på frontpanelet**

Drevkonfigurationen kan variere, afhængigt af modellen.

<span id="page-5-10"></span><span id="page-5-5"></span>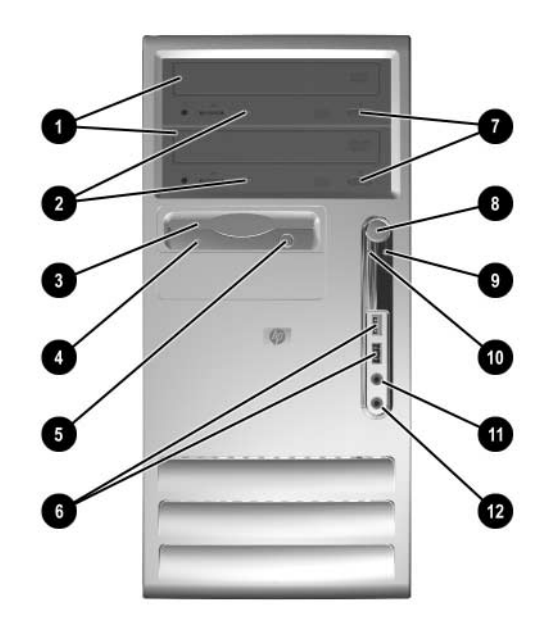

### <span id="page-5-6"></span>**Komponenter på frontpanelet**

<span id="page-5-13"></span><span id="page-5-12"></span><span id="page-5-11"></span><span id="page-5-9"></span><span id="page-5-8"></span><span id="page-5-7"></span><span id="page-5-4"></span><span id="page-5-3"></span><span id="page-5-2"></span><span id="page-5-1"></span>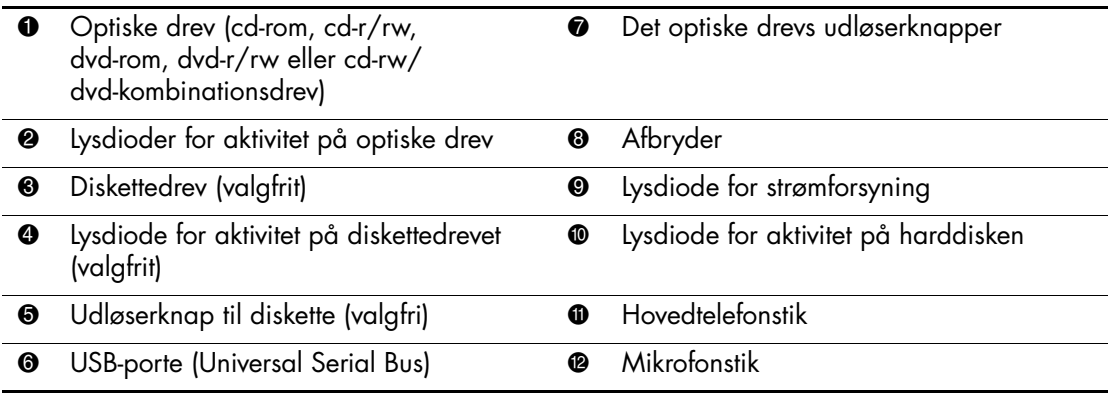

# <span id="page-6-0"></span>**Komponenter på bagpanelet**

<span id="page-6-11"></span><span id="page-6-10"></span><span id="page-6-7"></span><span id="page-6-4"></span><span id="page-6-3"></span><span id="page-6-2"></span>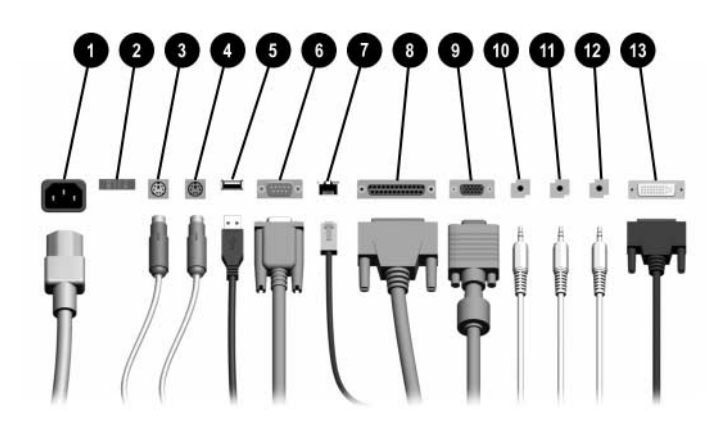

#### <span id="page-6-12"></span>**Komponenter på bagpanelet**

<span id="page-6-13"></span><span id="page-6-6"></span>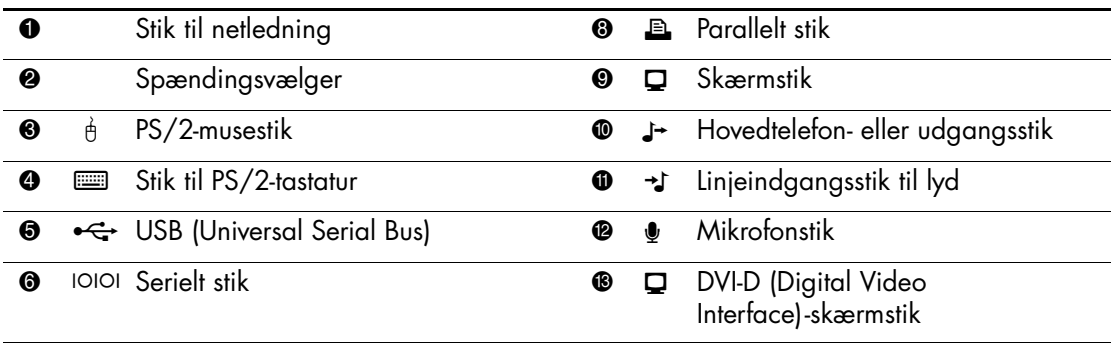

#### <span id="page-6-14"></span><span id="page-6-9"></span>**<sup>2</sup>** RI-45-netværksstik

✎ Placeringen og antallet af stik varierer fra model til model.

<span id="page-6-8"></span><span id="page-6-5"></span><span id="page-6-1"></span>Hvis der er installeret et PCI-grafikkort, kan stikkene på kortet og systemkortet bruges samtidigt. Nogle indstillinger skal muligvis ændres i computerens opsætningsprogram, før begge stik kan anvendes. Yderligere oplysninger om startrækkefølgen finder du i *Vejledning til computeropsætning (F10)*  på *dokumentations-cd'en*.

DVI-D-stikket virker kun med fladskærme.

# <span id="page-7-0"></span>**Standardkomponenter på tastaturet**

<span id="page-7-1"></span>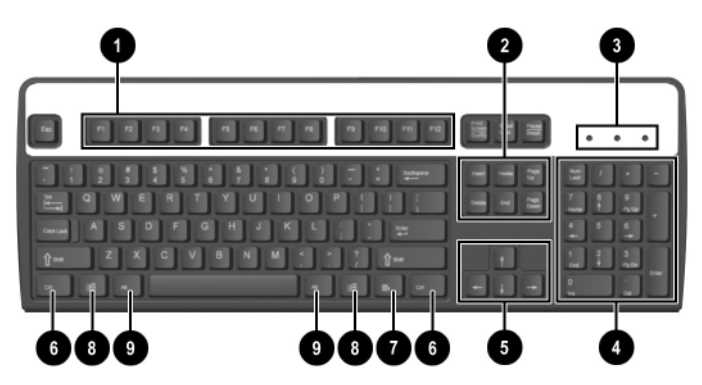

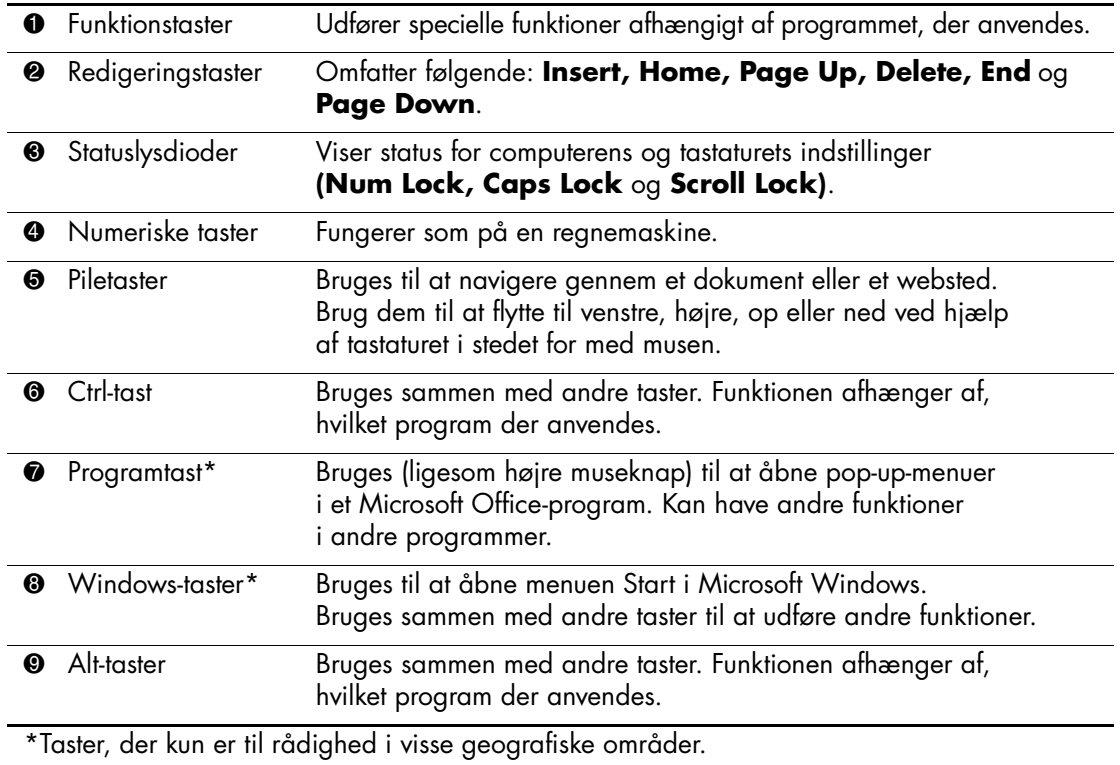

### <span id="page-8-0"></span>**Modulært HP tastatur som option**

Hvis computersættet indeholder et modulært HP-tastatur, finder du oplysninger om identifikation af komponenter og opsætning i brugerhåndbogen til det modulære HP-tastatur på dokumentations-cd'en.

# <span id="page-8-1"></span>**Særlige musefunktioner**

<span id="page-8-3"></span>De fleste programmer understøtter brug af musen. De funktioner, der er tildelt de enkelte museknapper, afhænger af det program, du bruger.

# <span id="page-8-2"></span>**Placeringen af serienummeret**

Alle computere har et unikt serienummer, der sidder på computerens topplade. Opbevar nummeret let tilgængeligt, når du kontakter HP kundeservice for at få hjælp.

<span id="page-8-4"></span>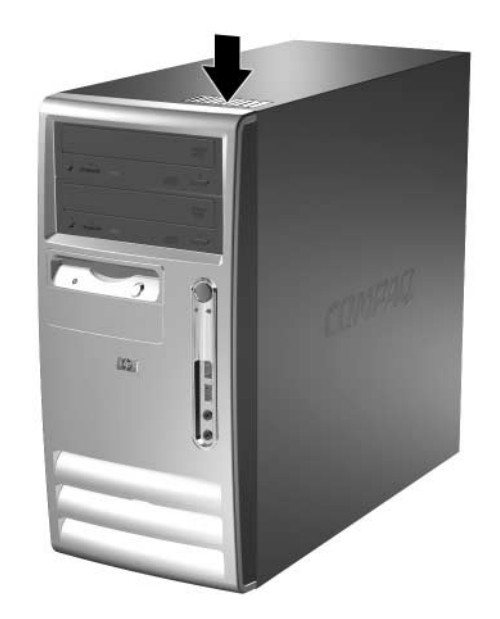

*Serienummerets placering*

**2**

# **Hardwareopgraderinger**

# <span id="page-9-2"></span><span id="page-9-1"></span><span id="page-9-0"></span>**Servicevenlige funktioner**

Denne computer indeholder funktioner, der gør den nem at opgradere og vedligeholde. De fleste fremgangsmåder for installation, der er beskrevet i dette kapitel, kræver ikke brug af værktøj.

# <span id="page-9-3"></span>**Advarsler og forsigtighedsanvisninger**

Før du udfører opgraderinger, skal du nøje læse vejledningen samt de gældende forsigtighedsanvisninger og advarsler i denne brugerhåndbog.

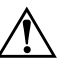

Å **ADVARSEL:** Træk ledningen ud af stikket, og lad de interne komponenter køle af, før du rører dem, for at mindske risikoen for personskade på grund af elektrisk stød og/eller varme overflader.

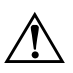

Å **ADVARSEL:** Sæt ikke telekommunikations/telefonstik i stikkene til netværkscontrolleren (NIC), da det kan medføre risiko for elektrisk stød, brand eller beskadigelse af udstyret.

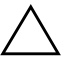

**FORSIGTIG:** Statisk elektricitet kan beskadige de elektriske komponenter i computeren eller ekstraudstyret. Inden disse procedurer påbegyndes, skal du sikre dig, at du har afladet dig selv for statisk elektricitet ved at røre en metalgenstand med jordforbindelse. Yderligere oplysninger finder du i [Appendiks D, "Elektrostatisk afladning"](#page-44-3).

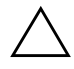

FORSIGTIG: Kontroller, at computeren er slukket, og ledningen er trukket ud af stikket, før du fjerner dækslet.

# <span id="page-10-0"></span>**Afmontering af computerens adgangspanel og front plade**

Sådan afmonteres computerens adgangspanel:

- <span id="page-10-1"></span>1. Luk computeren korrekt via operativsystemet, og sluk derefter eventuelle tilsluttede enheder.
- 2. Tag netledningen ud af stikket  $\bullet$  og computeren  $\bullet$ , og afbryd alle eksterne enheder.

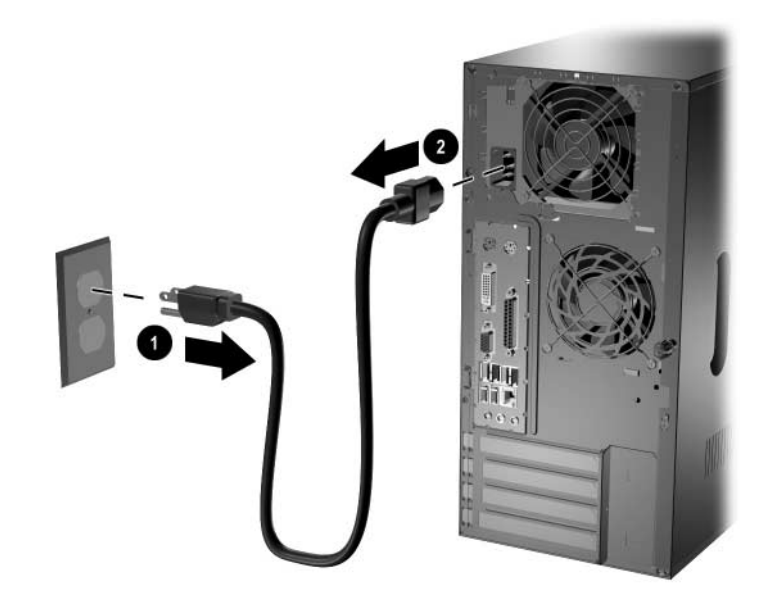

<span id="page-10-2"></span>*Afbrydelse af netkablet*

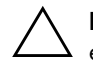

FORSIGTIG: Kontroller, at computeren er slukket, og at netledningen er taget ud af stikkontakten, før du fjerner adgangspanelet.

3. Løsn fingerskruen bag på computeren  $\bullet$ , skub adgangspanelet mod bagsiden af computeren  $\hat{\mathbf{Q}}$ , og løft det derefter af.

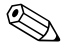

✎ Du kan lægge computeren ned på siden, når du installerer interne dele. Sørg for, at den side, hvor dækpladen og grebet er placeret, vender opad.

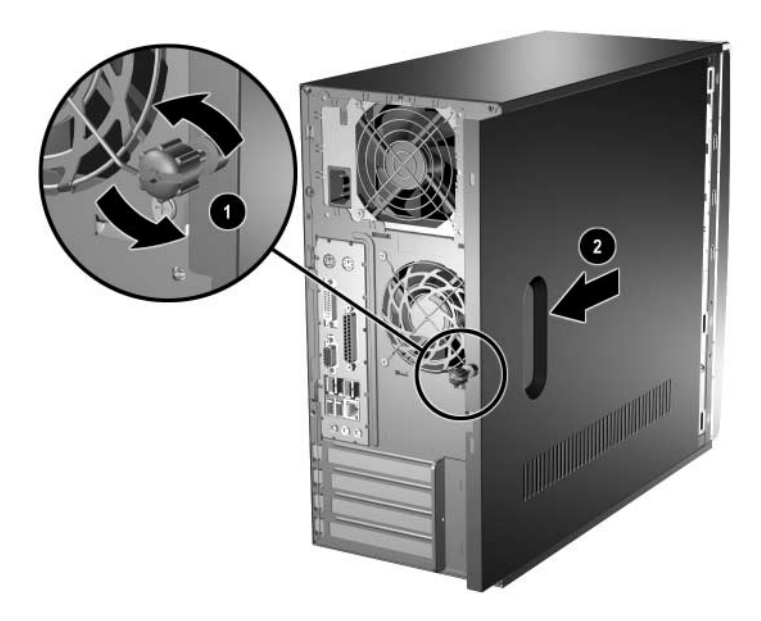

<span id="page-11-0"></span>*Afmontering af computerens adgangspanel*

4. Hvis du vil afmontere frontpladen, skal du trykke på alle tre tapper på venstre side af pladen  $\bullet$  og derefter dreje pladen af kabinettet <sup>9</sup>, først i den venstre side og derefter den højre side.

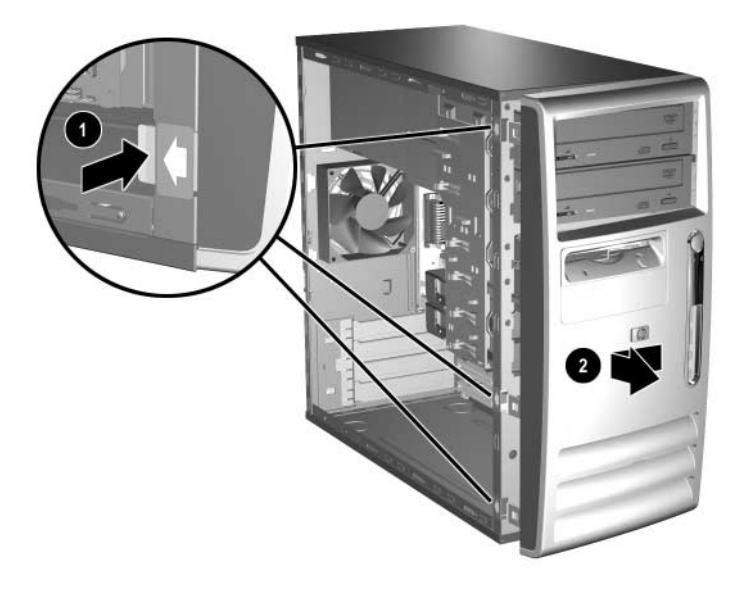

#### <span id="page-12-0"></span>*Fjernelse af frontpladen*

Følg ovennævnte fremgangsmåde i omvendt rækkefølge for at samle computeren igen.

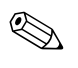

✎ Tryk ned, og sæt adgangspanelet på igen. Se etiketten på indersiden af adgangspanelet for at få yderligere oplysninger.

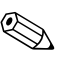

✎ Når frontpladen skal monteres igen, skal du indsætte pladens to kroge i højre side og derefter dreje frontpladen, så de tre tapper føres på plads i venstre side af pladen.

# <span id="page-13-0"></span>**Installation af yderligere hukommelse**

<span id="page-13-5"></span><span id="page-13-3"></span>Computeren leveres med DDR-SDRAM-hukommelse (Double Data Rate Synchronous Dynamic Random Access Memory) og DIMMmoduler (Dual Inline Memory Modules).

### <span id="page-13-1"></span>**DIMM-moduler**

<span id="page-13-4"></span>Der kan sættes op til fire standard-DIMM-moduler i hukommelsesstikkene på systemkortet. Der er mindst ét forudinstalleret DIMM-modul i disse hukommelsesstik. For at opnå maksimal understøttelse af hukommelse kan der på systemkortet installeres op til 8 GB (1 GB-teknologi) hukommelse, der er konfigureret i en tokanalstilstand med høj ydeevne.

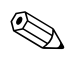

<span id="page-13-6"></span>Den tilgængelige hukommelse kan være begrænset af operativsystemet.

### <span id="page-13-2"></span>**DDR-SDRAM DIMM-moduler**

Hvis computeren understøtter DDR-SDRAM DIMM-moduler, skal der anvendes følgende DIMM-moduler for at sikre korrekt systemdrift:

- Industristandardkompatible 184-bens
- PC3200 400 MHz-kompatibel uden buffer
- 2,5 volt DDR-SDRAM DIMM-moduler uden buffer

DDR-SDRAM DIMM-modulerne skal også:

- $\blacksquare$  Understøtte CAS-latens 3 (CL = 3)
- Indeholde de obligatoriske JEDEC SPD-oplysninger

Desuden understøtter computeren:

- 128 Mbit, 256 Mbit, 512 Mbit og 1 Gbit ikke-ECC-hukommelsesteknologi
- Enkeltsidede og dobbeltsidede DIMM-moduler
- DIMM-moduler, der er sammensat med x8 og x16 DDRenheder. DIMM-moduler, der er sammensat med x4 SDRAM, understøttes ikke

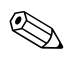

✎ Systemet starter ikke, hvis du installerer DIMM-moduler, der ikke er understøttet.

### <span id="page-14-0"></span>**DIMM-sokler**

<span id="page-14-1"></span>Systemet kører automatisk i enkanalstilstand eller en højtydende tokanalstilstand afhængigt af, hvordan DIMM-modulerne er installeret.

■ Sæt altid først moduler i XMM1-soklen ved enkanalstilstand. Hvis du tilføjer endnu et DIMM-modul med en anden størrelse hukommelse end den første, skal du installere det i XMM3-soklen. Ellers fungerer systemet ikke.

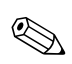

I enkanalstilstand bestemmes den maksimale driftshastighed af det langsomste DIMM-modul i systemet. Hvis systemet f.eks. er udstyret med et DIMM-modul på 266 MHz og et andet DIMM-modul på 333 MHz, vil systemet køre ved den langsomste hastighed af de to.

<span id="page-14-2"></span>■ I tokanalstilstand skal alle DIMM-moduler være identiske. Hvis du kun sætter DIMM-moduler i to sokler, skal du bruge identiske DIMM-moduler og installere dem i de sorte sokler, XMM1 og XMM2. Hvis der installeres moduler i alle fire DIMM-sokler, skal du enten bruge identiske DIMM-moduler i alle sokler eller bruge parvist identiske DIMM-moduler i hvert sokkelpar, de sorte XMM1- og XMM2-sokler og de blå MM3- og XMM4-sokler. Ellers fungerer systemet måske ikke korrekt.

Systemkortet indeholder fire DIMM-stik, to stik pr. kanal. Stikkene er mærket som XMM1, XMM2, XMM3 og XMM4. XMM1- og XMM3-soklerne arbejder i hukommelseskanal A. XMM2- og XMM4-soklerne arbejder i hukommelseskanal B.

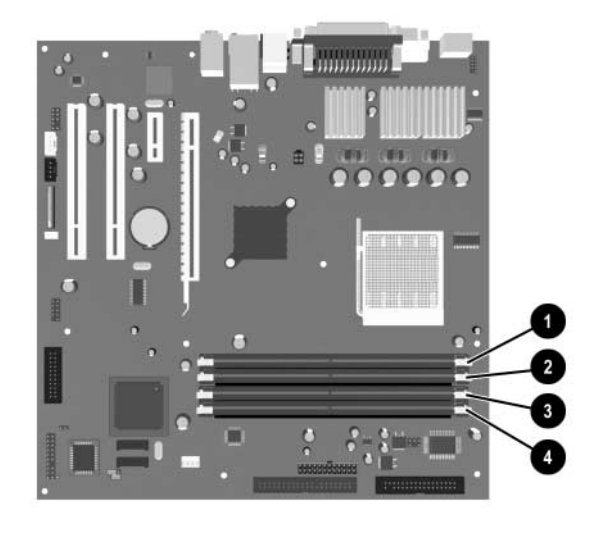

#### *DIMM-stikplaceringer*

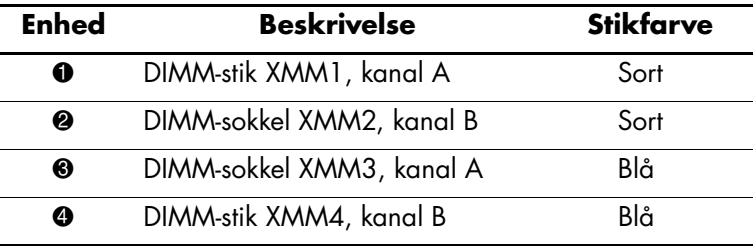

### <span id="page-16-0"></span>**Installation af DIMM-moduler med DDR-SDRAM**

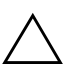

**FORSIGTIG:** DIMM-stikkene har guldmetalkontakter. Det er vigtigt, at du bruger hukommelsesmoduler med kontakter af guldmetal ved opgradering af hukommelsen, for at undgå rust og/eller oxydering som følge af, at inkompatible metaller rører hinanden.

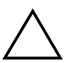

**FORSIGTIG:** Statisk elektricitet kan beskadige de elektroniske komponenter i computeren eller udvidelseskortene. Inden disse procedurer påbegyndes, skal du sikre dig, at du har afladet dig selv for statisk elektricitet ved at røre en metalgenstand med jordforbindelse. Yderligere oplysninger finder du i [Appendiks D, "Elektrostatisk afladning"](#page-44-3).

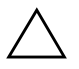

Ä **FORSIGTIG:** Undgå at røre kontakterne, når du håndterer hukommelsesmodulet. Det kan beskadige modulet.

- 1. Luk computeren korrekt via operativsystemet, og sluk derefter eventuelle tilsluttede enheder.
- 2. Træk netledningen ud af stikket, og afbryd alle eksterne enheder.
- 3. Tag computerens adgangspanel og frontplade af. Se ["Afmontering](#page-10-0)  [af computerens adgangspanel og front plade."](#page-10-0)
- 4. Find hukommelsesmodulets sokkel.

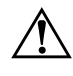

Å **ADVARSEL:** Lad komponenterne køle af, inden du rører dem, for at undgå at brænde dig på de varme flader.

5. Åbn begge låse på stikket til hukommelsesmodulet  $\bullet$ , og sæt modulet i stikket  $\mathbf{\Theta}$ .

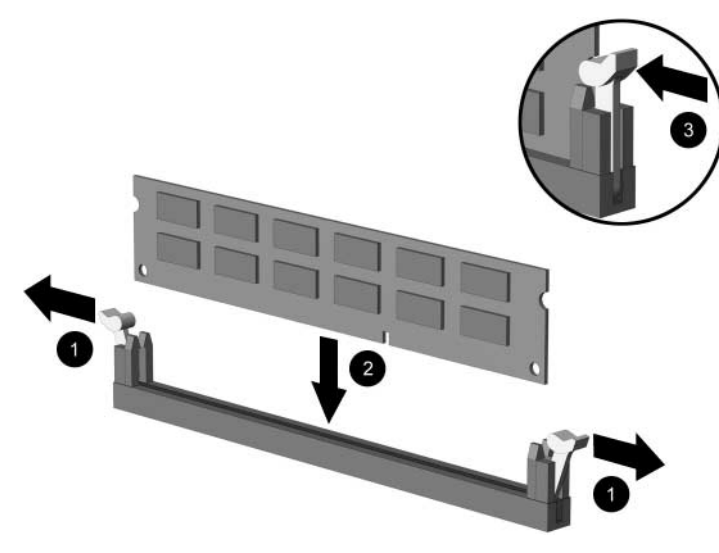

*Installation af et DIMM-modul*

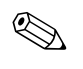

Et hukommelsesmodul kan kun installeres på én måde. Placer hakket på hukommelsesstikket i rillen i modulet.

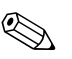

Wis der sidder ét forudinstalleret DIMM-modul i XMM1-soklen, og du tilføjer endnu et DIMM-modul, anbefales det, at du installerer et identisk DIMM-modul i XMM2-soklen. Hvis du installerer DIMM-moduler i alle fire sokler, skal du bruge identiske DIMM-moduler i alle sokler. Ellers starter computeren ikke i tokanalstilstand.

- 6. Skub modulet ned i stikket, og kontroller, at det er skubbet helt ned og sidder korrekt. Kontroller, at låsene er fastgjort  $\Theta$ .
- 7. Gentag trin 5 og 6 for at installere eventuelle ekstra moduler.
- 8. Monter computerens frontplade og adgangspanel igen. Se ["Samling](#page-33-0)  [af computeren."](#page-33-0)

Computeren genkender automatisk de nye hukommelsesmoduler, næste gang du tænder computeren.

# <span id="page-18-0"></span>**Isætning eller udtagning af udvidelseskort**

<span id="page-18-1"></span>Computeren har fire PCI-udvidelsesslotte. Hvert slot kan rumme et PCI- eller PCI Express-udvidelseskort i fuld højde op til 24 cm i længden.

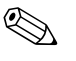

✎ Du kan installere et PCI-kort eller et PCI Express x1, x4, x8 eller x16-udvidelseskort i hvert udvidelsesslot.

Følg fremgangsmåden nedenfor for at installere et udvidelseskort:

- 1. Luk computeren korrekt via operativsystemet, og sluk derefter eventuelle tilsluttede enheder.
- 2. Træk netledningen ud af stikket, og afbryd alle eksterne enheder.
- 3. Læg computeren på siden med adgangspanelet opad.
- 4. Fjern computerens adgangspanel. Se ["Afmontering af computerens](#page-10-0)  [adgangspanel og front plade."](#page-10-0)
- <span id="page-18-2"></span>5. Find det stik, som udvidelseskortet skal installeres i.
- 6. Tag skruen ud af dækpladens lås.

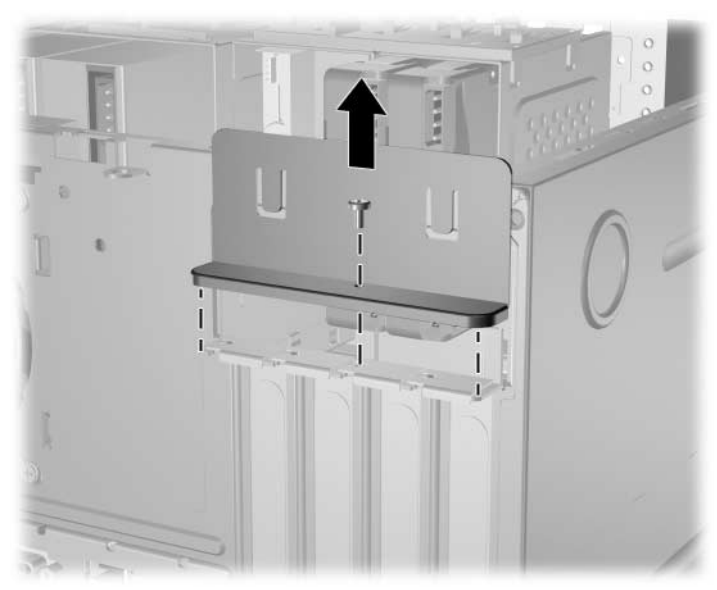

*Fjernelse af låseskruen til udvidelsesslottets dækplade*

- 7. Tag slottets dækplade af ved at trække den op  $\bullet$ .
- <span id="page-19-0"></span>8. Tag dækslet af ved at skubbe det op og trække det mod kabinettets inderside  $\bullet$ .

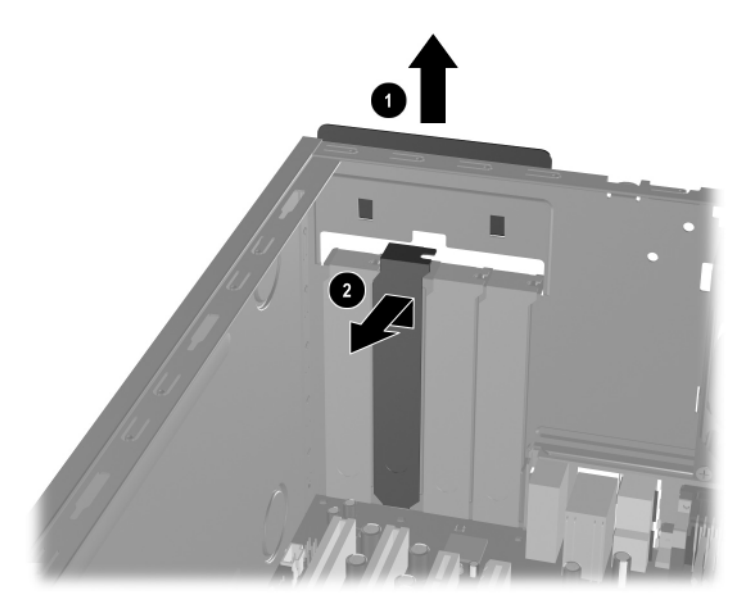

*Fjernelse af dækplade til udvidelsesslot*

9. Installer udvidelseskortet ved at holde kortet lige oven over udvidelsesslottet på systemkortet og derefter bevæge kortet ind mod kabinettets bagside, så beslaget på kortet er justeret efter det åbne slot bag på kabinettet  $\tilde{\mathbf{0}}$ . Tryk kortet forsigtigt lige nedad i udvidelsesstikket på systemkortet <sup>2</sup>.

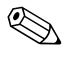

✎ Pas på ikke at ridse andre komponenter i kabinettet, når du installerer et udvidelseskort.

<span id="page-20-0"></span>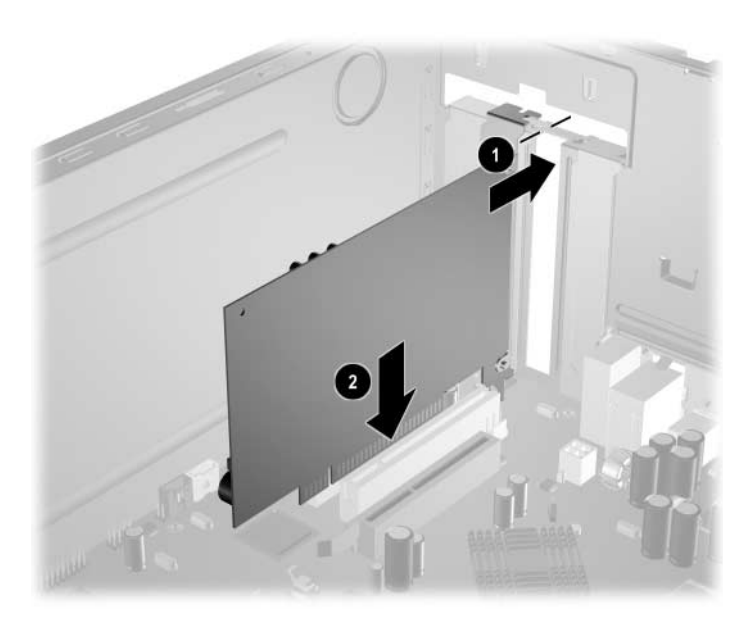

*Installation af et udvidelseskort*

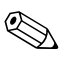

✎ Tryk kortet helt i bund, så det sidder fast i udvidelsesstikket, når du isætter et udvidelseskort.

10. Skub låsen til slottets dækplade ned, og indsæt låseskruen for at fastspænde udvidelseskortet.

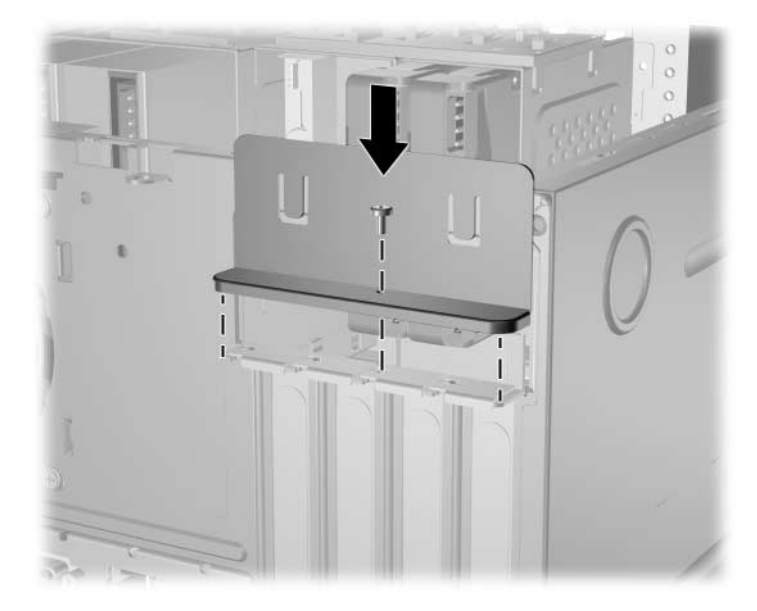

*Fastgøring af udvidelseskort og stikdæksler*

<span id="page-21-1"></span>11. Udfør den fremgangsmåde, der er beskrevet i afsnittet ["Samling](#page-33-0)  [af computeren"](#page-33-0) i dette kapitel.

# <span id="page-21-0"></span>**Udtagning af et udvidelseskort**

Sådan fjernes et udvidelseskort:

- 1. Luk computeren korrekt via operativsystemet, og sluk derefter eventuelle tilsluttede enheder.
- 2. Træk netledningen ud af stikket, og afbryd alle eksterne enheder.
- 3. Fjern computerens dæksel. Se ["Afmontering af computerens](#page-10-0)  [adgangspanel og front plade."](#page-10-0)
- 4. Tag skruen ud af dækpladens lås, og træk låsen opad.
- 5. Hold i begge ender af kortet, og vip det forsigtigt frem og tilbage, indtil stikkene trækkes fri af soklen. Træk udvidelseskortet lige op af stikket  $\bullet$  og derefter ud af kabinettet  $\bullet$  for at frigøre det fra kabinetrammen. Sørg for, at kortet ikke støder imod andre komponenter.

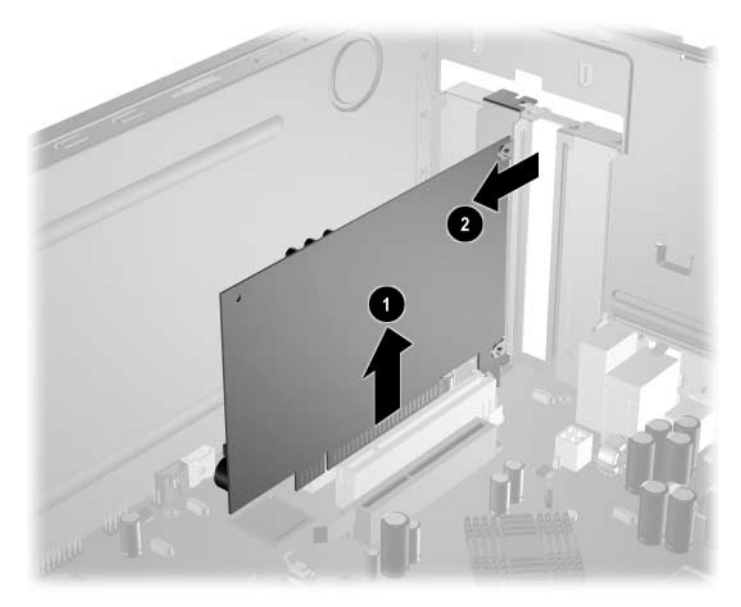

*Udtagning af et udvidelseskort fra en standardudvidelsessokkel*

- 6. Opbevar kortet i en antistatisk emballage.
- 7. Hvis du fjerner et eksisterende udvidelseskort uden at isætte et nyt, skal du montere udvidelsesstikkets dækplade for at lukke åbningen.
- 8. Skub låsen til slottets dækplade ned for at fastspænde udvidelseskortene og dækpladerne.

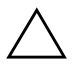

FORSIGTIG: Der skal sidde enten et udvidelseskort eller en dækplade i alle slot til udvidelseskort bag på computeren for at sikre, at computerens interne komponenter afkøles rigtigt under drift.

9. Udfør den fremgangsmåde, der er beskrevet i afsnittet ["Samling](#page-33-0)  [af computeren"](#page-33-0) i dette kapitel.

# <span id="page-23-0"></span>**Udskiftning eller opgradering af et drev**

<span id="page-23-2"></span>Computeren understøtter op til seks drev, der kan installeres i forskellige konfigurationer.

Dette afsnit beskriver, hvordan lagerdrevene udskiftes eller opgraderes. Der kræves en Torx-skruetrækker for at udskifte styreskruerne på et drev.

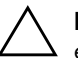

**FORSIGTIG:** Sørg for at sikkerhedskopiere vigtige filer på harddisken til en ekstern lagerenhed, f.eks. en cd, før du fjerner harddisken. Hvis du ikke gør det, risikerer du at miste dataene. Når du har udskiftet den primære harddisk, skal du isætte cd'en *Restore Plus!*, for at indlæse de HP-filer, der var installeret på harddisken fra fabrikken.

### <span id="page-23-1"></span>**Drevenes placering**

<span id="page-23-7"></span><span id="page-23-5"></span>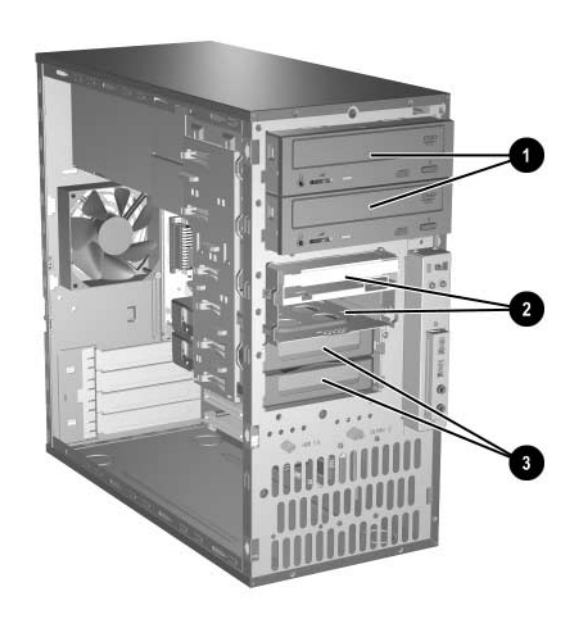

*Drevpladser*

<span id="page-23-6"></span><span id="page-23-4"></span><span id="page-23-3"></span>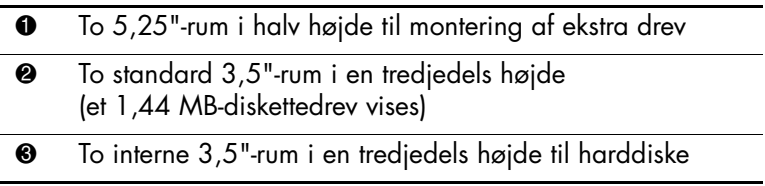

### <span id="page-24-0"></span>**Afmontering af et drev**

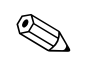

<span id="page-24-1"></span>✎ Husk at sikkerhedskopiere data fra den gamle harddisk, før du tager den ud, så du kan installere dataene på den nye harddisk.

- 1. Luk computeren korrekt via operativsystemet, og sluk derefter eventuelle tilsluttede enheder. Træk netledningen ud af stikket, og afbryd alle eksterne enheder.
- 2. Tag adgangspanelet og frontpladen af. Se ["Afmontering af](#page-10-0)  [computerens adgangspanel og front plade."](#page-10-0)
- 3. Afbryd tilslutningen af strømledningen og datakablerne bag på drevet, som vist på illustrationerne nedenfor.

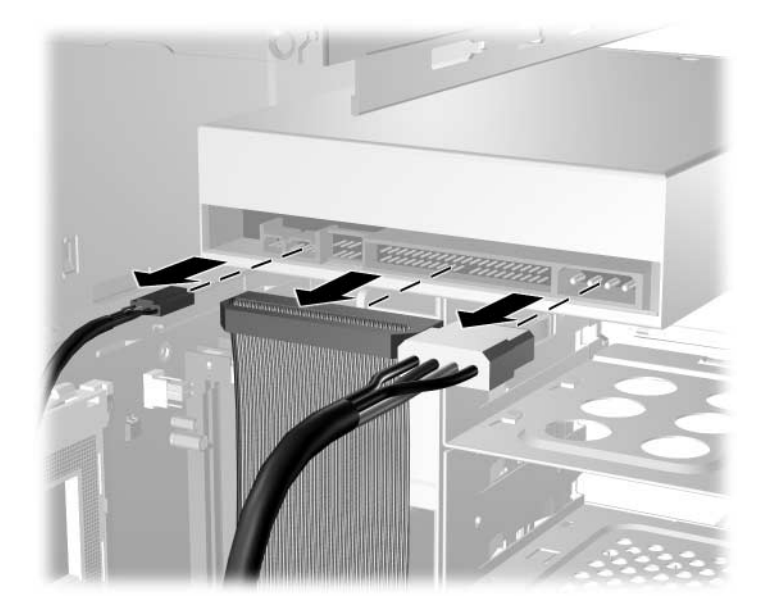

*Frakobling af det optiske drevs kabler*

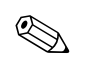

✎ Linux-systemer skal have et lydkabel tilsluttet det optiske drev.

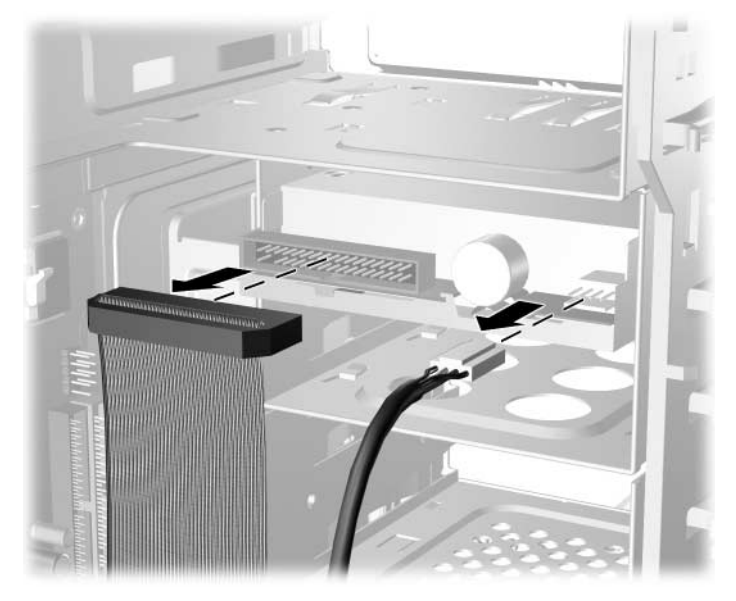

*Frakobling af diskettedrevets kabler*

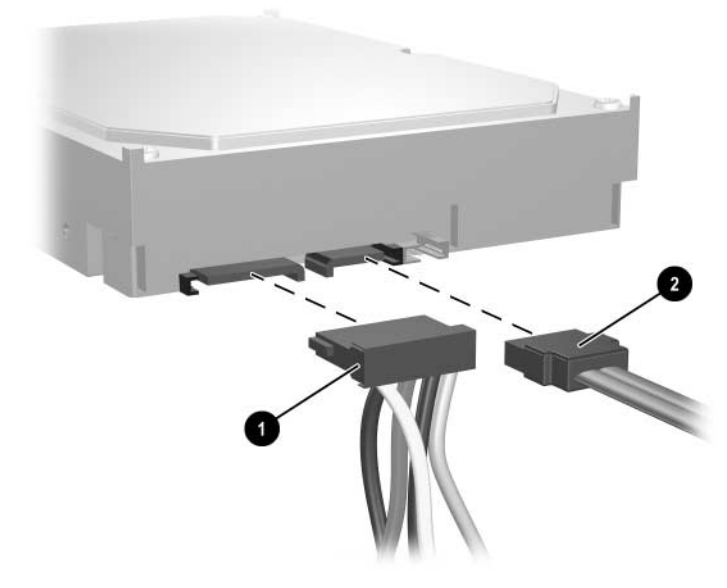

*Afbrydelse af harddiskens strøm-* 1 *og datakabel* 2

<span id="page-26-0"></span>4. Et låsebeslag med udløsertapper holder drevene på plads i drevrummet. Løft udløsertappen på låsebeslaget  $\bullet$  for det drev, du vil fjerne. Skub derefter drevet ud af drevrummet <sup>2</sup>.

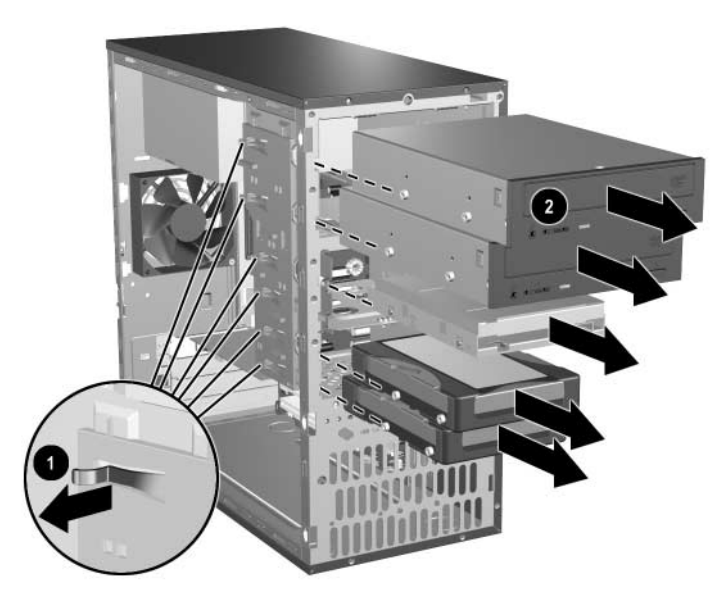

*Afmontering af drevene*

5. Fjern de fire styreskruer (to på hver side) fra det gamle drev. Disse skruer skal bruges, når du installerer et nyt drev.

### <span id="page-27-0"></span>**Udskiftning af et drev**

<span id="page-27-1"></span>**FORSIGTIG:** Følg retningslinjerne nedenfor for at undgå tab af data og/eller beskadigelse af computeren eller drevet:

- Luk operativsystemet korrekt ned, og sluk computeren, før der isættes eller afmonteres en harddisk. Afmonter ikke harddisken, mens computeren er tændt eller i pausetilstand.
- Før du håndterer et drev, skal du fjerne statisk elektricitet fra dig selv. Undgå at røre stikket ved håndtering af et drev. Yderligere oplysninger om forebyggelse af elektrostatiske skader finder du i [Appendiks D,](#page-44-3)  ["Elektrostatisk afladning."](#page-44-3)
- Håndter drevet forsigtigt. Det må ikke tabes.
- Brug ikke overdreven kraft ved installation af et drev.
- <span id="page-27-2"></span>■ Udsæt ikke harddisken for væske, høje eller lave temperaturer eller produkter med magnetiske felter, som f.eks. skærme eller højttalere.

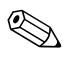

✎ Der kan kun installeres SATA-harddiske (Serial Advanced Technology Attachment) på denne computer. Hvis du installerer en harddisk i computeren for første gang, kan du finde yderligere oplysninger herom i ["Konfiguration af SATA-harddisken" på side 2–24.](#page-32-0)

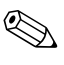

**EXTE Husk at sikkerhedskopiere data fra den gamle harddisk, før du tager**<br>An avec harddisk den ud, så du kan installere dataene på den nye harddisk.

1. Sæt de fire styreskruer (to på hver side), som du fjernede fra det eksisterende drev, i det nye drev. Skruerne hjælper med at styre drevet korrekt på plads i rummet. Der er ekstra styreskruer foran i computerkonsollen under frontpanelet.

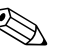

Der er i alt placeret otte ekstra styreskruer på kabinettets forside under panelet. Fire skruer har 6-32 standardgevind og fire skruer har M3 metrisk gevind. Standardskruerne bruges til harddrev og er sølvfarvede. Metriske skruer bruges til alle andre drev og er sorte. Sørg for at installere de rette styreskruer i drevet.

2. Skub drevet ind i drevrummet, og sørg for at styreskruerne følger styrerillerne, indtil drevet er låst fast.

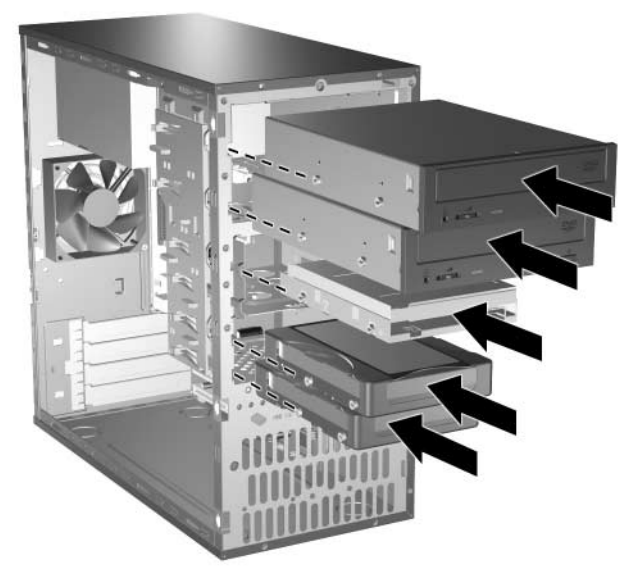

*Placering af drevene ind i drevrummet*

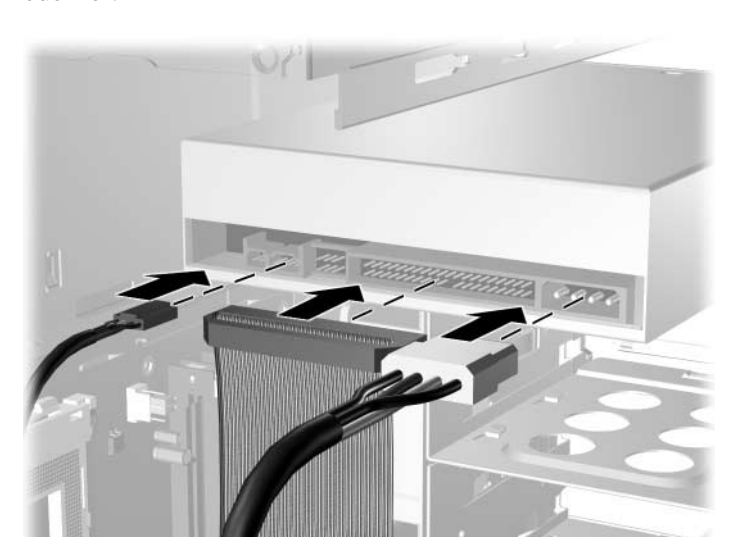

3. Sæt strømledningen og datakablet i drevet som vist i illustrationerne nedenfor.

*Tilslutning af det optiske drevs kabler*

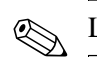

✎ Linux-systemer skal også have et lydkabel tilsluttet det optiske drev.

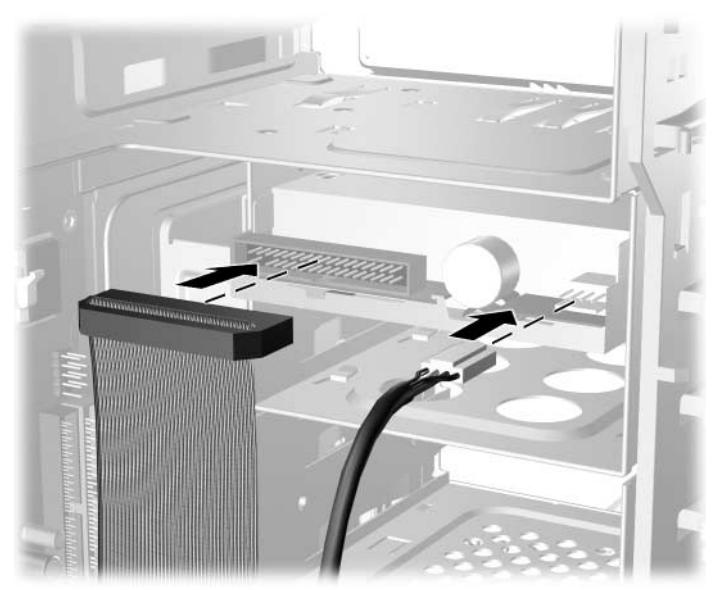

*Tilslutning af diskettedrevets kabler*

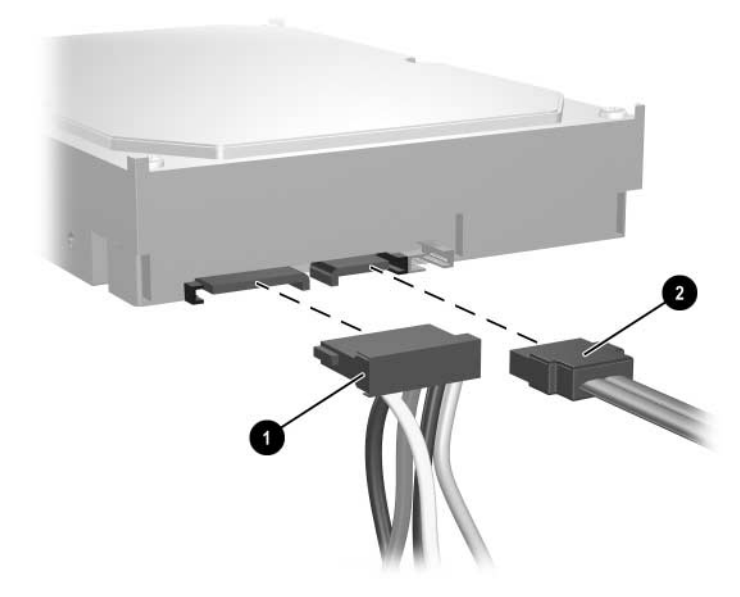

*Tilslutning af harddiskens strøm-* 1 *og datakabel* 2

4. Hvis du installerer en ny harddisk, skal du tilslutte strøm- og datakablet til systemkortet.

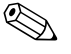

✎ Hvis systemet kun har én harddisk, skal du først tilslutte harddisken til det stik, der er mærket 0, for at undgå, at der opstår problemer med harddiskens ydeevne.

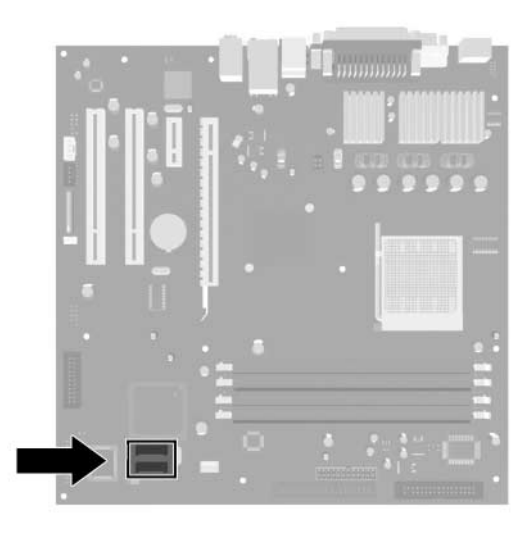

*Placering af harddiskens stik*

- <span id="page-31-2"></span>5. Udfør den fremgangsmåde, der er beskrevet i afsnittet ["Samling](#page-33-0)  [af computeren"](#page-33-0) i dette kapitel.
- <span id="page-31-3"></span>6. Tænd computeren.

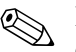

<span id="page-31-1"></span><span id="page-31-0"></span>✎ Hvis du har udskiftet den primære harddisk, skal du isætte *Restore Plus!*  cd'en for at gendanne operativsystemet, softwaredriverne og/eller eventuelle programmer, der var installeret på computeren fra HP. Følg vejledningen i den håndbog, der fulgte med gendannelses-cd'en. Installer eventuelle personlige filer, som du sikkerhedskopierede, inden harddisken blev udskiftet, når gendannelsen er færdig.

### <span id="page-32-0"></span>**Konfiguration af SATA-harddisken**

<span id="page-32-1"></span>Når du har installeret en SATA-harddisk, skal du aktivere den pågældende controller i computerens opsætningsprogram.

- 1. Tænd, eller genstart computeren. Klik på **Start > Luk computeren > Genstart** i Microsoft Windows.
- 2. Så snart computeren tænder, skal du trykke på tasten **F10** og holde tasten nede, indtil computerens opsætningsprogram åbnes.

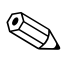

✎ Hvis du ikke trykker på **F10** på det rigtige tidspunkt, skal du genstarte computeren og holde **F10** nede igen for at få adgang til hjælpeprogrammet.

- 3. Brug piletasterne til at markere **Integrated Peripherals**, og tryk på Enter.
- 4. Brug piletasterne til at markere **South OnChip PCI Device**, og tryk på Enter.
- 5. Brug piletasterne til at markere **Onboard Chip SATA**, og tryk på Enter.
- 6. Brug piletasterne til at markere **SATA Disabled**, **IDE Controller** (non-RAID) eller **RAID Controller**.
- 7. Tryk på **F10** for at gemme indstillingerne i CMOS og afslutte computerens opsætningsprogram.

<span id="page-32-2"></span>Hvis du markerede RAID-controlleren, skal du oprette og konfigurere RAID-sæt.

- 1. Tænd eller genstart computeren. Klik på **Start > Luk computeren > Genstart** i Microsoft Windows.
- 2. Tryk på **Ctrl**+**S** eller **F4** ved prompten for at åbne hjælpeprogrammet RAID.

Følg anvisningerne for at oprette RAID-sæt. Yderligere oplysninger finder du i installationsvejledningen til RAID på <http://www.hp.com> under support og drivere til model dx5150.

# <span id="page-33-0"></span>**Samling af computeren**

1. Anbring kabinettet i oprejst position. Placer de to kroge i højre side af frontpladen  $\bullet$  i de rektangulære huller på kabinettet, og drej derefter pladen på plads, så de tre tapper på venstre side af pladen bliver fastlåst i rillerne på kabinettet <sup>.</sup>

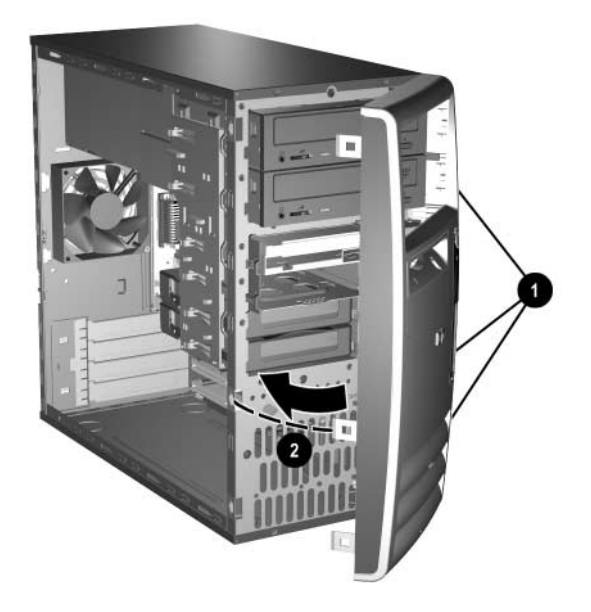

<span id="page-33-1"></span>*Montering af frontpladen*

2. Placer sidepladen i den rette position på kabinettet, og skub den på plads  $\overline{\bullet}$ . Kontroller, at hullet til skruen er justeret efter hullet i kabinettet, og tilspænd skruen <sup>2</sup>.

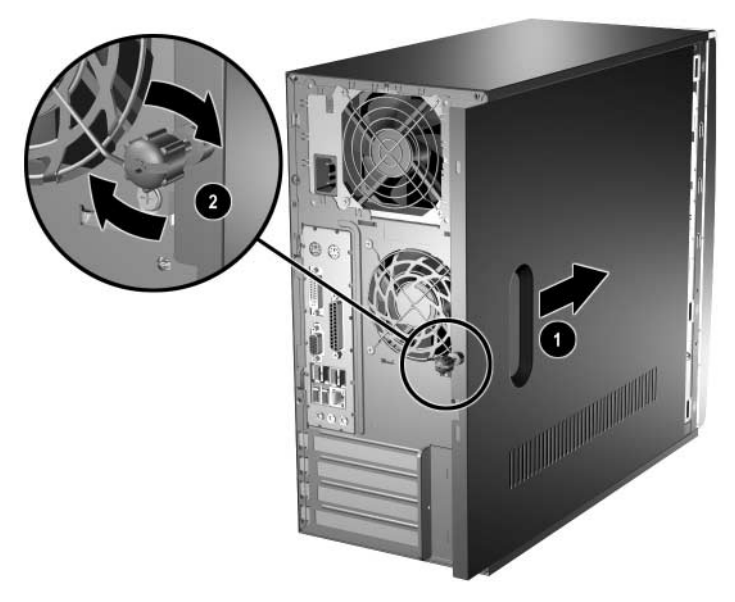

<span id="page-34-0"></span>*Montering af adgangspanelet*

3. Tilslut netledningen i computeren  $\bullet$ , og sæt kablet i en stikkontakt <sup>@</sup>.

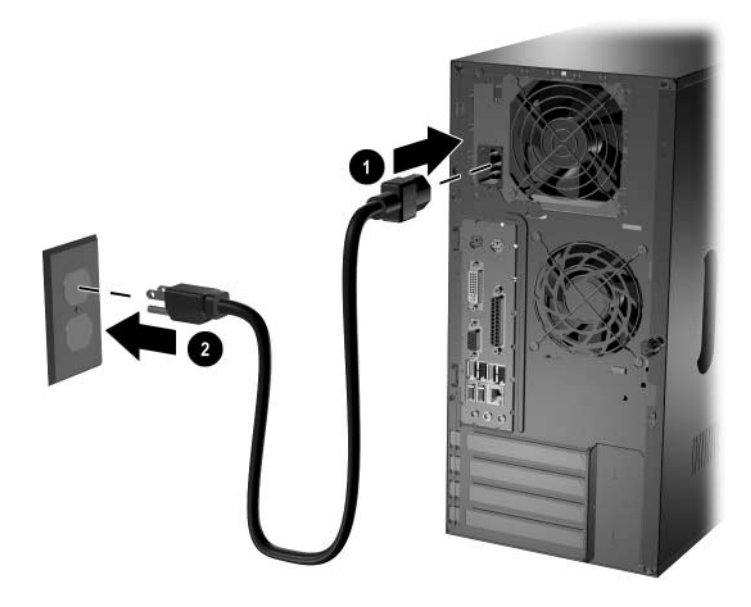

*Tilslutning af netkablet*

<span id="page-35-0"></span>4. Tilslut alle ydre enheder til computeren.

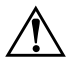

Å **ADVARSEL:** Tilslut ikke telekommunikations- eller telefonstik til netværkskortenes porte, da det kan medføre risiko for elektrisk stød, brand eller beskadigelse af udstyret.

5. Tryk på afbryderen for at tænde computeren.

**A**

# <span id="page-36-2"></span>**Specifikationer**

<span id="page-36-3"></span><span id="page-36-1"></span><span id="page-36-0"></span>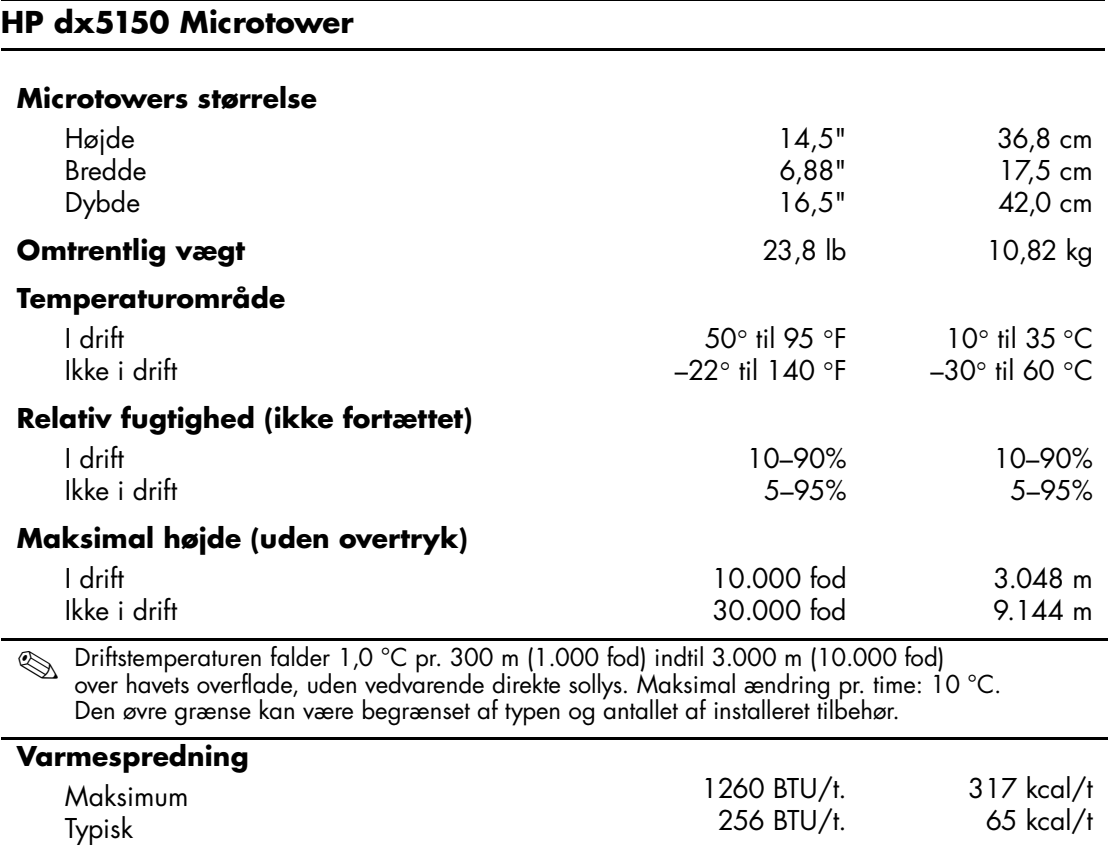

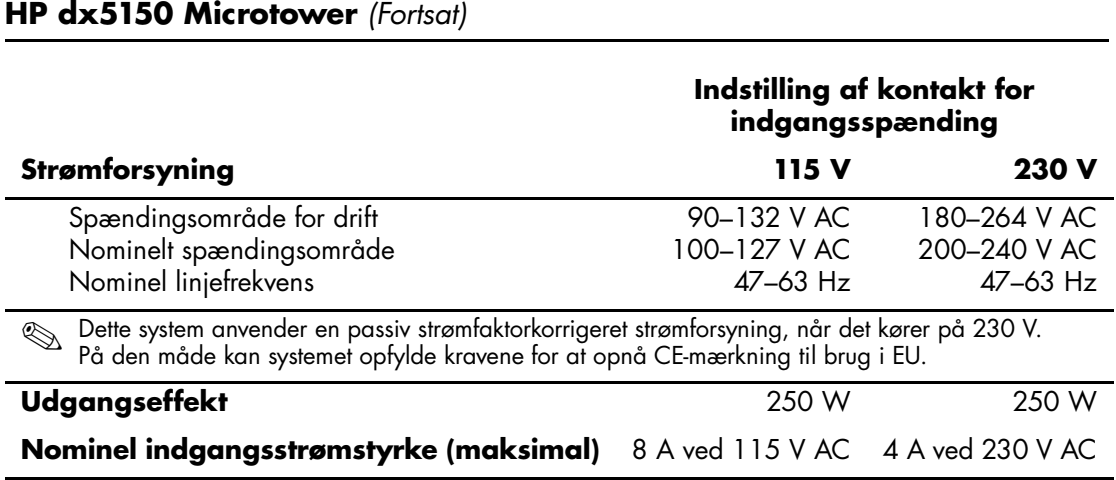

**B**

# **Udskiftning af batteriet**

<span id="page-38-2"></span><span id="page-38-1"></span><span id="page-38-0"></span>Det batteri, der følger med computeren, forsyner uret til realtid med strøm. Når batteriet udskiftes, bør der anvendes et batteri svarende til det, der er installeret i computeren. Computeren leveres med et 3 V-litiumbatteri.

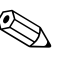

✎ Litiumbatteriets levetid forlænges, når computeren tilsluttes en strømførende stikkontakt. Litiumbatteriet bruges kun, når computeren IKKE er tilsluttet ledningsnettet.

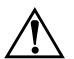

Å **ADVARSEL:** Computeren indeholder et internt litiummangandioxid-batteri. Hvis et batteri behandles forkert, kan det medføre brandfare og risiko for forbrændinger. Følg retningslinjerne nedenfor for at mindske risikoen for personskade:

- Forsøg ikke at genoplade batteriet.
- Udsæt ikke batteriet for temperaturer over 60 °C (140 °F).
- Undgå at mase batteriet, stikke hul på det, kortslutte de ydre kontakter samt at udsætte batteriet for vand eller åben ild.
- Udskift kun batteriet med et HP-reservebatteri til dette produkt.

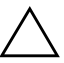

**FORSIGTIG:** Det er vigtigt at sikkerhedskopiere pc'ens CMOS-indstillinger, inden batteriet udskiftes. CMOS-indstillingerne slettes, når batteriet fjernes eller udskiftes. Se i *Vejledning til fejlfinding* på *dokumentations-cd'en* for at få oplysninger om sikkerhedskopiering af CMOS-indstillingerne.

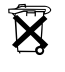

N Batterier bør ikke smides væk sammen med almindeligt husholdningsaffald. Benyt i stedet de offentlige indsamlingsordninger, eller returner batterierne til HP eller en HP-forhandler.

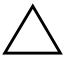

**FORSIGTIG:** Statisk elektricitet kan beskadige de elektroniske komponenter i computeren eller ekstraudstyret. Inden disse procedurer påbegyndes, skal du sikre dig, at du har afladet dig selv for statisk elektricitet ved at røre en metalgenstand med jordforbindelse.

1. Luk computeren korrekt via operativsystemet, og sluk derefter eventuelle tilsluttede enheder. Træk netledningen ud af stikket, og afbryd alle eksterne enheder. Fjern herefter computerens adgangspanel.

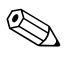

Det kan være nødvendigt at fjerne et udvidelseskort for at få adgang til batteriet.

- 2. Find batteriet og batteriholderen på systemkortet.
- 3. Følg nedenstående vejledning for batteriudskiftning, afhængigt af typen af batteriholder på systemkortet.

### **Type 1**

a. Løft batteriet ud af holderen.

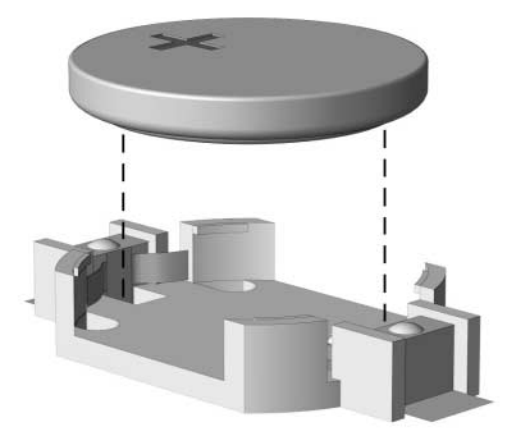

*Knapcellebatteriet fjernes (type 1)*

b. Skub det nye batteri på plads med plussiden opad. Batteriholderen holder automatisk batteriet korrekt placeret.

### **Type 2**

- a. Klem om metalklemmen, der stikker op over batteriets kant, for at frigøre batteriet fra holderen.
- b. Løft batteriet ud, når det springer op.

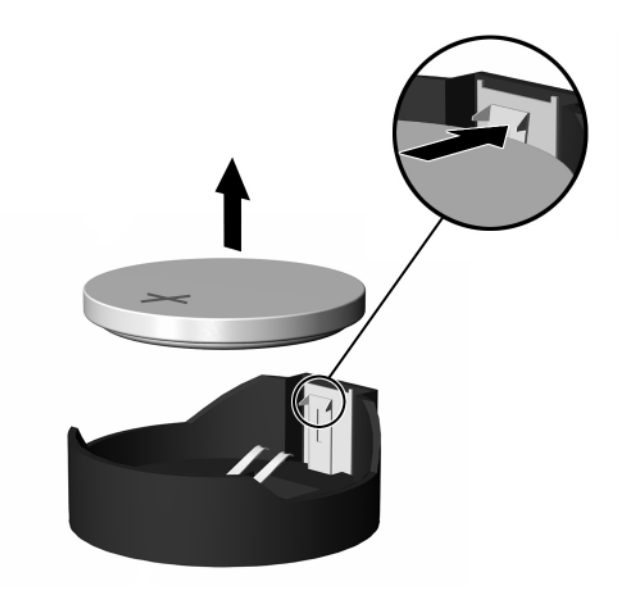

*Knapcellebatteriet fjernes (type 2)*

c. Skub kanten af det nye batteri ind under holderens kant med plussiden opad, når du skal indsætte det nye batteri. Skub den anden kant ned, indtil klemmen holder fast om batteriets anden kant.

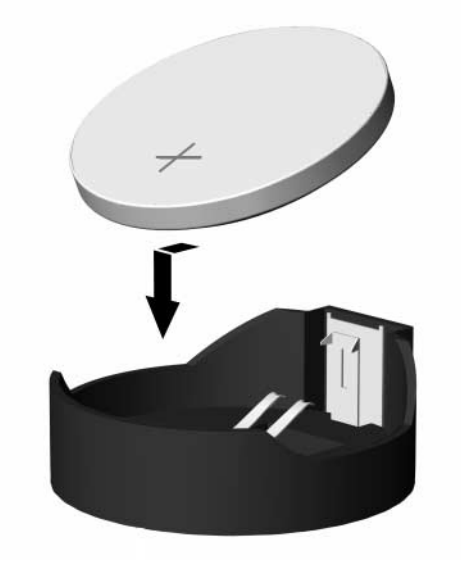

*Isætning af et knapcellebatteri (type 2)*

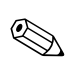

✎ Følg fremgangsmåden nedenfor, når batteriet er blevet udskiftet.

- 4. Sæt computerens dækplade på plads igen.
- 5. Sæt stikket til pc'en i, og tænd for strømmen.
- 6. Indstil dato og klokkeslæt, adgangskoder og andre specielle systemopsætninger med hjælpeprogrammet Computer Setup. Se *Vejledning til computeropsætning (F10)* på *dokumentations-cd'en*.

# **C**

# **Sikkerhedslås**

# <span id="page-42-2"></span><span id="page-42-1"></span><span id="page-42-0"></span>**Installation af en sikkerhedslås**

<span id="page-42-3"></span>Sikkerhedslåsen, der vises nedenfor eller på næste side, kan bruges til at fastgøre Microtower-computeren.

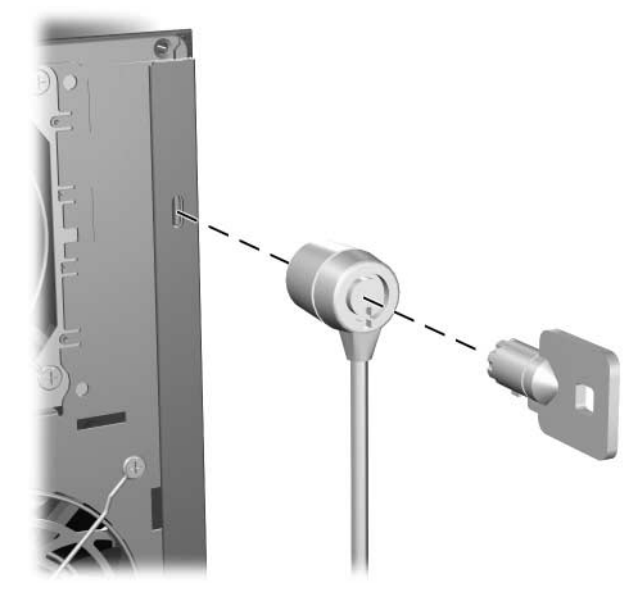

*Installation af en kabellås*

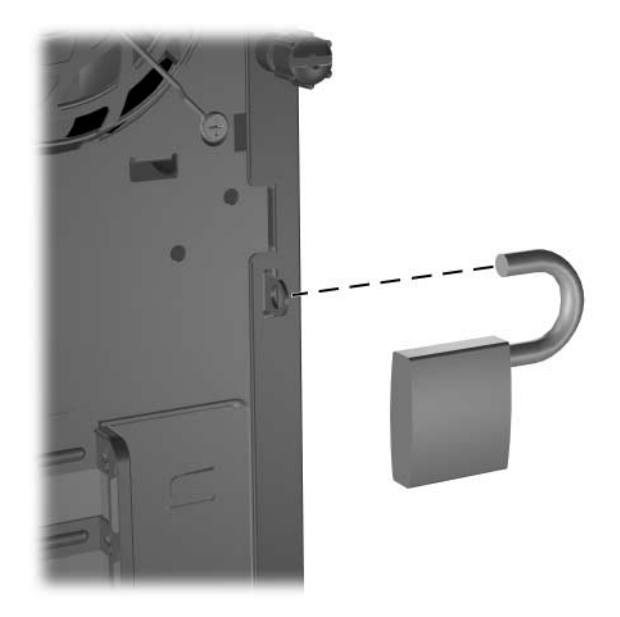

*Installation af en lås*

**D**

# <span id="page-44-3"></span>**Elektrostatisk afladning**

<span id="page-44-0"></span>Elektrostatisk afladning fra en finger eller en anden leder kan beskadige systemkort og andre enheder, der er følsomme over for statisk elektricitet. Denne type skade kan forkorte enhedens forventede levetid.

# <span id="page-44-2"></span><span id="page-44-1"></span>**Forebyggelse af elektrostatiske skader**

<span id="page-44-4"></span>Træf følgende forholdsregler for at forhindre elektrostatiske skader:

- Undgå håndkontakt ved at transportere og opbevare produkterne i en emballage, der er sikret mod statisk elektricitet.
- Lad enheder, der er følsomme over for statisk elektricitet, blive i emballagen, indtil de skal bruges i arbejdsstationer, der er sikret mod statisk elektricitet.
- Anbring enhederne på en plan overflade med jordforbindelse, inden de tages ud af emballagen.
- Undgå at røre ben, ledninger eller kredsløb.
- Sørg for, at du har jordforbindelse, inden du rører en enhed, der er følsom over for statisk elektricitet.

# <span id="page-45-0"></span>**Forskellige former for jordforbindelse**

Der findes forskellige former for jordforbindelse. Benyt en eller flere af følgende metoder, når du håndterer eller installerer enheder, der er følsomme over for statisk elektricitet:

- Anvend en håndledsstrop, der er forbundet til en ledning med jordforbindelse eller til computerens kabinet. Håndledsstropper er fleksible og har minimum 1 megaohm +/–10 procent modstand i ledningerne med jordforbindelse. Stroppen skal røre huden for at sikre ordentlig jordforbindelse.
- Anvend hælstropper, tåstropper eller støvlestropper, hvis du står op. Stropperne skal røre begge fødder, hvis du står på ledende gulve eller afledermåtter.
- Brug antistatisk værktøj.
- Brug et bærbart reparationskit med et sammenfoldeligt antistatisk underlag.

Hvis du ikke har det anbefalede udstyr til sikring af tilstrækkelig jordforbindelse, skal du kontakte en HP-forhandler eller -serviceyder.

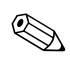

✎ Kontakt en autoriseret HP-forhandler eller -serviceyder for at få flere oplysninger om statisk elektricitet.

**E**

# <span id="page-46-1"></span><span id="page-46-0"></span>**Retningslinjer for brug af computeren, rutinevedligeholdelse og klargøring til flytning**

# <span id="page-46-3"></span><span id="page-46-2"></span>**Retningslinjer for brug af computeren og rutinevedligeholdelse**

Følg nedenstående retningslinjer for at konfigurere og vedligeholde computeren og skærmen korrekt:

- Undgå at udsætte computeren for væske, direkte sollys og ekstrem varme og kulde. Oplysninger om den anbefalede driftstemperatur og luftfugtighedsgrænserne finder du i [Appendiks A, "Specifikationer"](#page-36-2) i denne vejledning.
- Brug kun computeren på en stabil, plan overflade. Sørg for, at der er 10,2 cm fri plads bag computeren og over skærmen for at sikre tilstrækkelig luftgennemstrømning.
- Lad aldrig andre objekter blokere for lufttilførslen til ventilatorerne eller luftindtaget på computeren. Anbring ikke tastaturet med fødderne nede direkte ind mod computerens forside, da det også kan blokere for luftstrømmen.
- Brug aldrig computeren, hvis dækslet eller sidepanelet er fjernet.
- Placer ikke flere computere oven på hinanden, og stil ikke flere computere så tæt på hinanden, at recirkuleret eller foropvarmet luft fra en computer rammer de andre.
- Hvis computeren skal bruges i en separat indkapsling, skal der sørges for luftindtag og -udtag i indkapslingen. Ovennævnte retningslinjer for brug gælder også i dette tilfælde.
- Udsæt ikke computeren og tastaturet for nogen form for væske.
- Tildæk aldrig skærmens ventilationshuller.
- Installer eller aktiver strømstyringsfunktionerne i operativsystemet eller anden software, inklusive standbytilstand.
- Sluk altid computeren, inden du udfører nedenstående handlinger:
	- ❏ Aftør ydersiden af computeren med en blød, fugtig klud efter behov. Brug af rengøringsmidler kan ødelægge farve eller lak.
	- ❏ Rengør lejlighedsvis ventilationshullerne på alle de sider af computeren, der har udluftning. Fnug, støv og andre partikler kan blokere ventilationshullerne og hindre luftstrømmen.

# **Forholdsregler i forbindelse med optiske drev**

Følg nedenstående retningslinier ved brug og rengøring af det optiske drev:

### <span id="page-47-1"></span><span id="page-47-0"></span>**Drift**

- Flyt ikke drevet, mens det er i brug, da det kan føre til fejl ved læsning af data.
- Udsæt ikke drevet for pludselige temperaturændringer, da det kan føre til kondensdannelse i enheden. Ved pludselige temperaturændringer, mens drevet er tændt, skal du vente mindst en time, inden du slukker for strømmen. Hvis du bruger enheden med det samme, kan det medføre læsefejl.
- Anbring ikke drevet et sted med høj luftfugtighed, ekstreme temperaturer, mekaniske vibrationer eller direkte sollys.

# <span id="page-47-2"></span>**Rengøring**

- Rengør paneler og betjeningsknapper med en blød, tør klud eller en blød klud, der er fugtet med et mildt rengøringsmiddel. Sprøjt aldrig rengøringsmidler direkte på enheden.
- Undgå at bruge opløsningsmidler, f.eks. alkohol eller benzin, da de kan beskadige lakken.

### <span id="page-48-0"></span>**Sikkerhed**

Hvis der kommer væske eller et fremmedlegeme ind i drevet, skal du straks slukke computeren og sende den til eftersyn hos en autoriseret HP-serviceyder.

# <span id="page-48-1"></span>**Klargøring til flytning**

<span id="page-48-2"></span>Følg nedenstående råd, hvis du skal forberede flytning af computeren:

1. Tag en sikkerhedskopi af alle filer på harddisken. Brug PD-diske, båndkassetter, cd'er eller disketter til formålet. Undgå at udsætte sikkerhedskopieringsmediet for elektriske eller magnetiske impulser under transport eller opbevaring.

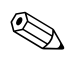

✎ Harddisken låses automatisk, når der slukkes for strømmen.

- 2. Fjern alle programdisketter fra diskettedrevet, og opbevar dem.
- 3. Sæt en tom diskette i diskettedrevet for at beskytte det under transporten. Brug ikke en diskette, der indeholder data, eller som du vil bruge til at gemme data på.
- 4. Sluk computeren og alle eksterne enheder.
- 5. Tag netledningen ud af stikkontakten og computeren.
- 6. Afbryd strømmen til systemkomponenter og eksterne enheder, og kobl dem fra computeren.

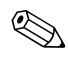

✎ Sørg for, at alle udvidelseskort sidder fast i udvidelsesstikkene, inden du transporterer computeren.

7. Pak systemkomponenter og de eksterne enheder ned i den oprindelige emballage eller i en tilsvarende emballage med god beskyttelse.

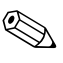

✎ Hvis du ønsker oplysninger om driftsbetingelser, kan du se [Appendiks A,](#page-36-2)  ["Specifikationer"](#page-36-2) i denne vejledning.

# **Indeks**

### <span id="page-49-0"></span>**A**

Adgangspanel Fjerne [2–3](#page-11-0) montere [2–26](#page-34-0)

### **B**

Batteriudskiftning [B–1](#page-38-2)

### **C**

cd-r/rw-drev Installere [2–15](#page-23-2) placere [2–15](#page-23-3) cd-rom-drev Installere [2–15](#page-23-2) placere [2–15](#page-23-3)

### **D**

DDR-SDRAM [2–5](#page-13-3) DIMM-moduler [2–5](#page-13-4) diskettedrev aktivitetslysdiode [1–2](#page-5-1) Installere [2–15](#page-23-2) placere [2–15](#page-23-4) Udløserknap [1–2](#page-5-2) drevbeslag [2–18](#page-26-0) drevenes placering [2–15](#page-23-5) dvd-r/rw-drev Installere [2–15](#page-23-2) placere [2–15](#page-23-3) dvd-rom-drev Installere [2–15](#page-23-2) placere [2–15](#page-23-3) DVI-skærmstik [1–3](#page-6-1)

### **E**

Elektrostatisk afladning [D–1](#page-44-4)

### **F**

Fjerne computerens dækplade [2–2](#page-10-1) drev [2–16](#page-24-1) Frontplade [2–4](#page-12-0) PCI Express-udvidelseskort [2–13](#page-21-1) udvidelseskort [2–10](#page-18-1) Frontplade Fjerne [2–4](#page-12-0) montere [2–25](#page-33-1)

### **G**

gendanne software [2–23](#page-31-0)

### **H**

harddisk aktivitetslysdiode [1–2](#page-5-3) gendanne [2–23](#page-31-1) installere SATA [2–15,](#page-23-2) [2–19](#page-27-1) Konfiguration [2–24](#page-32-1) placere [2–15](#page-23-6) placering af stik [2–23](#page-31-2) hovedtelefonstik [1–2](#page-5-4) hukommelse finde stik [2–6](#page-14-1) Installere [2–5](#page-13-5) specifikationer [2–5](#page-13-6) tokanalstilstand [2–6](#page-14-2)

## **I**

installation drev [2–16,](#page-24-1) [2–19](#page-27-1) udvidelseskort [2–10](#page-18-1) Installere hukommelse [2–5](#page-13-5) udvidelseskort [2–10](#page-18-2), [2–12](#page-20-0)

### **K**

klargøring til flytning [E–3](#page-48-2) komponenter bagpanel [1–3](#page-6-2) frontpanel [1–2](#page-5-5) komponenter på bagpanelet [1–3](#page-6-3) komponenter på frontpanelet [1–2](#page-5-6)

### **L**

lydstik [1–3](#page-6-4)

#### **M**

Mikrofonstik [1–2](#page-5-7), [1–3](#page-6-5) mus PS/2-stik [1–3](#page-6-6) særlige funktioner [1–5](#page-8-3)

### **O**

oplåse adgangspanel [C–1](#page-42-3) optiske drev aktivitetslysdiode [1–2](#page-5-8) definerede [1–2](#page-5-9) Fierne [2–16](#page-24-1) Installere [2–19](#page-27-1) placere [2–15](#page-23-3) Udløserknap [1–2](#page-5-10)

#### **P**

parallelt stik [1–3](#page-6-7) Pc klargøring til flytning [E–3](#page-48-2)

retningslinjer for brug [E–1](#page-46-3) sikkerhedslås [C–1](#page-42-3) specifikationer [A–1](#page-36-3) PCI-kort *[Se under](#page-18-1)* udvidelseskort

#### **R**

RAID-konfiguration [2–24](#page-32-2) RJ-45-stik [1–3](#page-6-8)

### **S**

SATA *[Se](#page-27-2)* harddisk Serielt stik [1–3](#page-6-9) serienummerets placering [1–5](#page-8-4) sikkerhedskopiere filer [2–15,](#page-23-7) [2–23](#page-31-3) sikkerhedslås [C–1](#page-42-3) skærmstik [1–3](#page-6-10) specifikationer [A–1](#page-36-3) Stik til hovedtelefon/linjeudgang [1–3](#page-6-11) strøm afbryder [1–2](#page-5-11) ledning [2–2,](#page-10-2) [2–27](#page-35-0) lysdiode [1–2](#page-5-12) stik  $1-3$ 

### **T**

Tastatur [1–4](#page-7-1) PS/2-port [1–3](#page-6-13)

#### **U**

udvidelseskort PCI Express [2–13](#page-21-1) udvidelseskort, installation [2–10](#page-18-1) udvidelseskort, installere [2–10,](#page-18-2) [2–12](#page-20-0) udvidelsesstik [2–11](#page-19-0)  $USB$  [1–3](#page-6-14) USB-porte [1–2](#page-5-13)